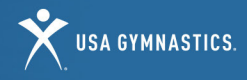

# **PARENT** HOW-TO GUIDE

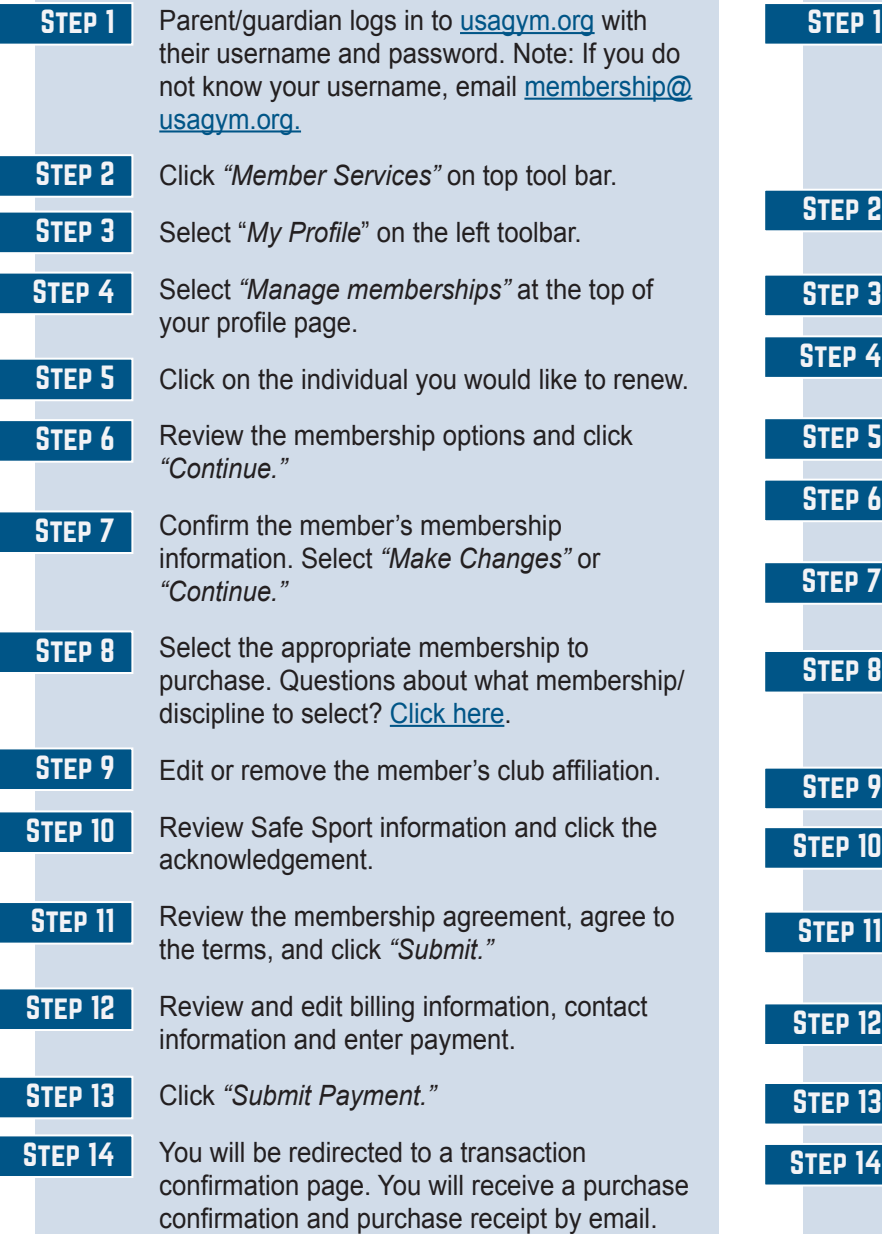

### Minor Membership Renewal (17 & under) Minor New Membership Purchase (17 & under)

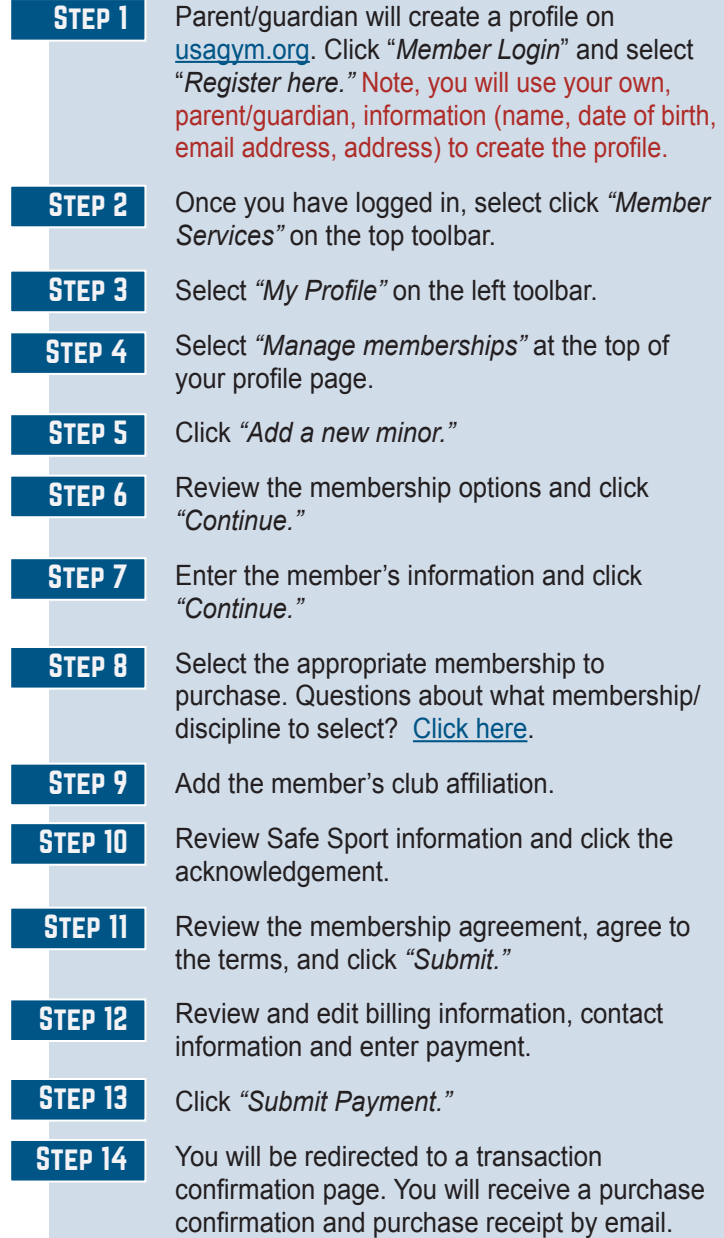

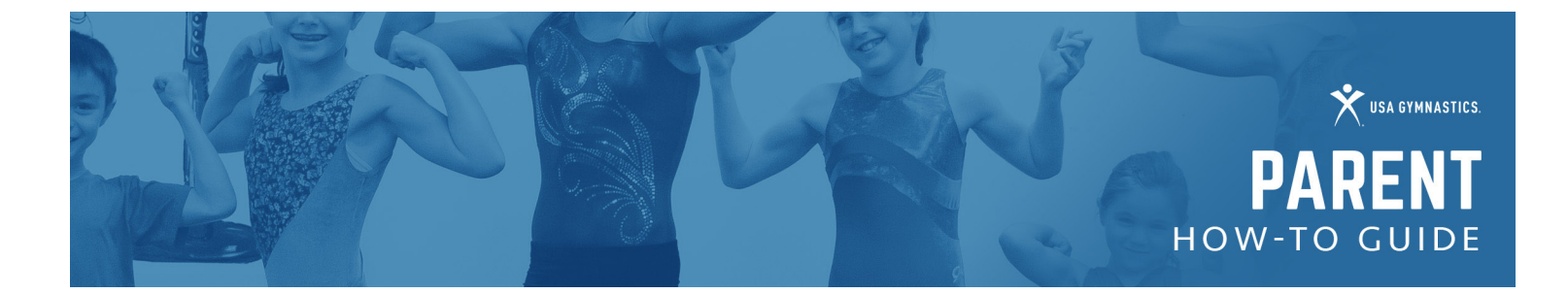

## **OTHER**

- To review and edit membership information, print a membership card or change club affiliations, access your My Profile page by logging into [usagym.org](http://www.usagym.org/) with your username and password.
- To register for educational courses, the minor member will create their own member profile.
- To print your child's membership card, log in to our website, [usagym.org](http://www.usagym.org/), log in and go to your profile. Below your own information, you will see your child's name with a button to print the membership card.

# To add/remove a club affiliation

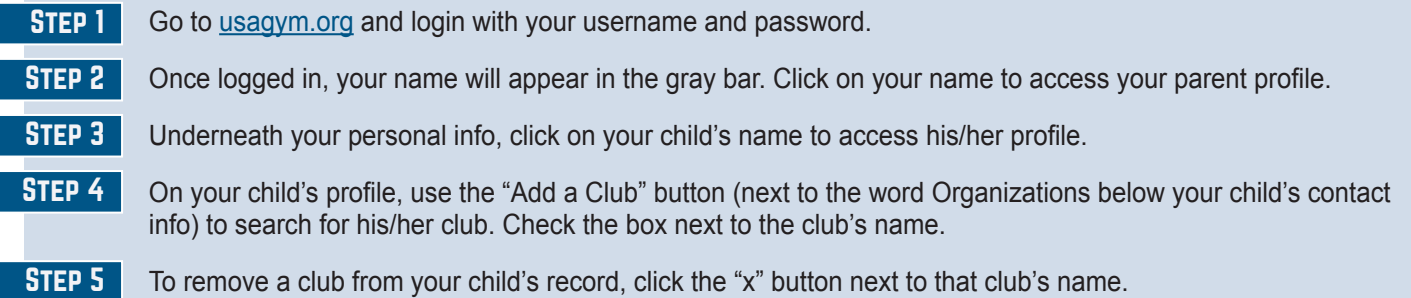